## 如何进行CPU采样跟踪

问题

经常出现页面查询反应慢,最终还是可以查出数据,没出现卡死现象,因为打印线程信息不好分析问题原因,可采取CPU采样跟踪。

步骤1:进入CPU采样界面,路径是定制管理>系统运维>试工具集>CPU采样跟踪(如下)

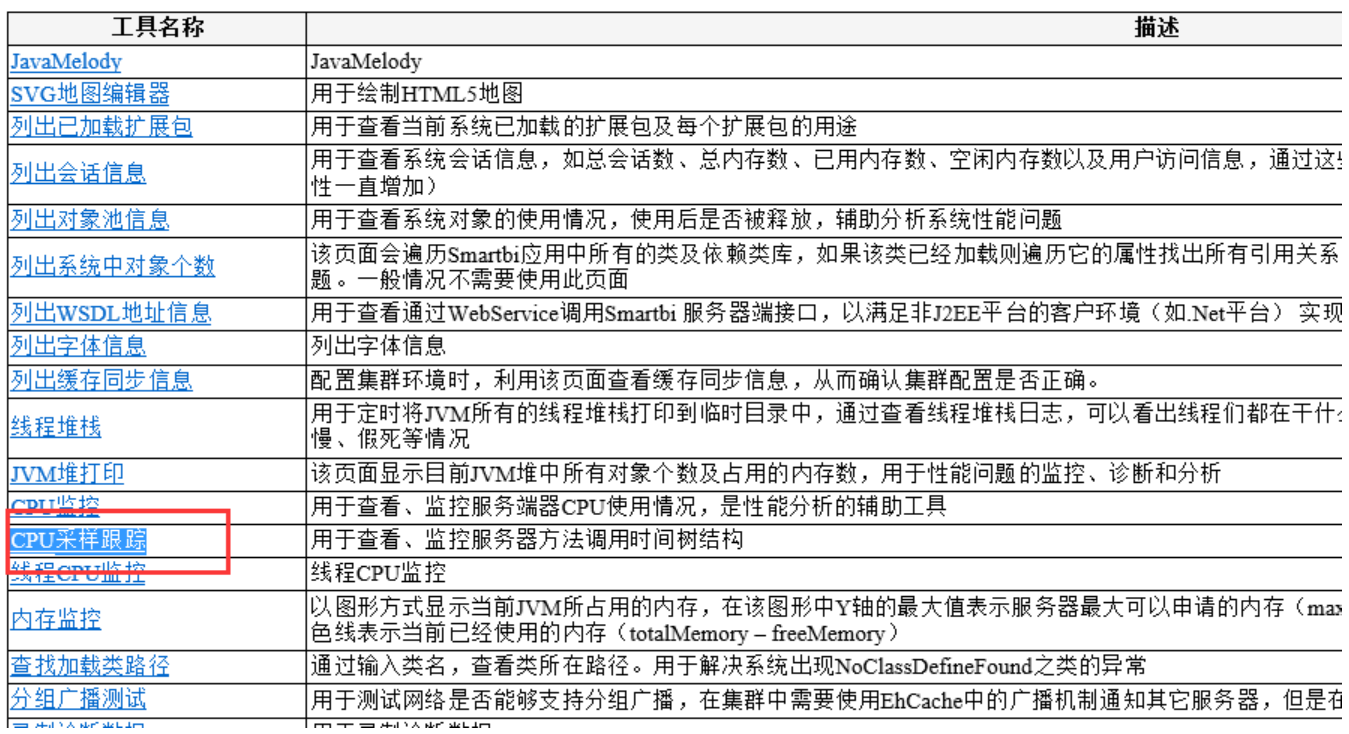

步骤2: 进入CPU采样跟踪界面,点击开始按钮:

CPU采样状态: 已停止 开始 上传并打开

步骤3: 访问smartbi, 打开慢的报表, 直到加载完成。返回CPU采样跟踪界面([cpusampling.jsp](http://localhost:18080/smartbi/vision/monitor/cpusampling.jsp)页面), 下载文件并邮件发回(如截图)

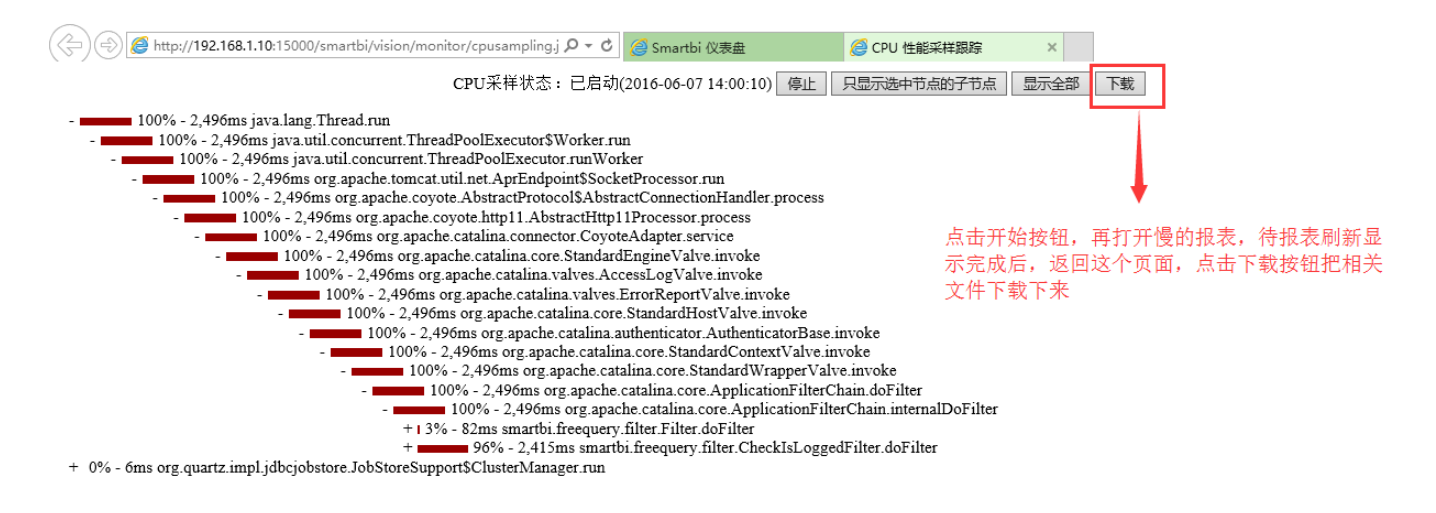